## **Quick Summary of Parent Portal**

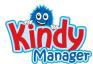

From the Families screen – Add the parent to the Parent Portal

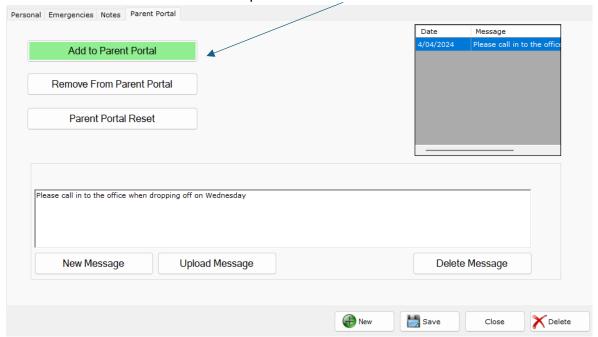

Any messages uploaded from here can only been seen by this parent.

When printing a single-family statement

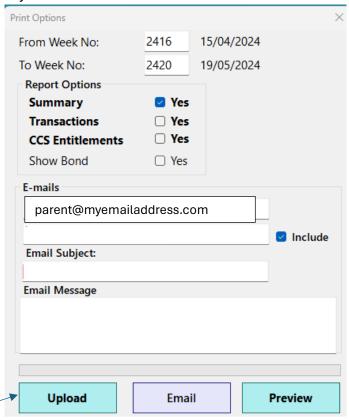

New **Upload** button will send Statement to Parent Portal (If you have already added this parent to the parent portal)

## Parent will go to "kindymanager.com.au"

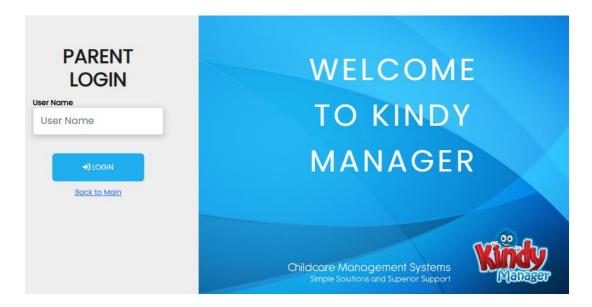

Their email address is their username.

User will be asked to create and confirm a pin number of their choice.

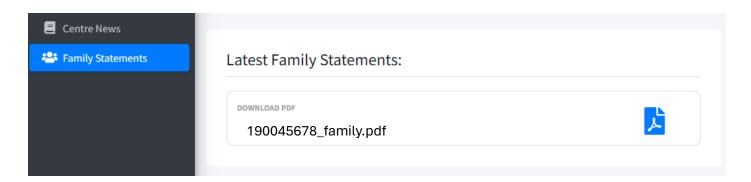

Click onto a Message or a Family Statement to view.

## Note:

When uploading in bulk, only those families that have been added to the portal will be uploaded.

(No more blocked emails)